# **Parkopplingsanvisningar för ePG med kalibrator i MC6-familjen**

### **Introduktion**

Det här dokumentet innehåller information som krävs för att få din kalibrator i MC6-familjen att kommunicera med ePG:ns elektriska tryckpump och styrenhet. Se kapitel [Förutsättningar](#page-0-0) innan du går vidare till parkopplingsanvisningarna.

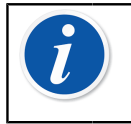

**Obs:** Eftersom vissa installationer av programvara / USB-drivrutiner kräver administratörbehörighet på datorn kan du behöva kontakta ditt företags IT-avdelning för support.

## <span id="page-0-0"></span>**Förutsättningar**

**1. Se till att din kalibrator i MC6-familjen har rätt version av fast programvara installerad.**

ePG-kontrollerkommunikation kräver fast programvara av version **4.30 eller senare**. Du kan kontrollera versionen av den fasta programvaran i din kalibrator i MC6-familjen under **Settings** > **About** (Inställningar: Om).

Om du behöver uppgradera den fasta programvaran finns den senaste versionen, inklusive anvisningar, tillgängliga från Beamex Download Center på <https://www.beamex.com/download-center> under MC6-familjen.

#### **2. Installera alternativet "Tryckkontrollerkommunikation, ePG" på din kalibrator i MC6-familjen.**

När det har säkerställts den fasta programvaran i din kalibrator i MC6 familjen har version 4.30 eller senare kan du fortsätta att installera alternativet "Tryckkontrollerkommunikation, ePG" som levereras tillsammans med detta dokument:

**1.** Ladda ner och installera programvaran Beamex MC6 Option Installer. Verktyget finns tillgängligt i Beamex Download Center **MC6 family** > **Software tools for MC6 family** (MC6-familjen: Programverktyg för MC6-familjen).

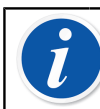

**Obs:** Du behöver administratörsbehörighet för att installera verktyget på en dator.

**2.** Installera filen med alternativet "Tryckkontrollerkommunikation, ePG" (.opt) som tillhandahålls av Beamex. Starta Beamex MC6 Option Installer och följ instruktionerna på skärmen för att göra det. Installerade alternativ är synliga i kalibratorns fönster **Settings** > **About** (Inställningar: Om)

#### **3. Se till att din ePG har rätt version av fast programvara installerad.**

**1.** Kontrollera serienumret på din ePG.

Observera att alla ePG-enheter med serienummer 20220160 eller högre har fast programvara installerad med version 2.00 eller senare när de skickas från fabriken.

Gå i så fall vidare till kapitel [Parkoppling.](#page-1-0) Om serienumret på din enhet är lägre än 20220160, måste du följa anvisningarna nedan för att uppdatera den fasta programvaran i din ePG.

**2.** Ladda ner uppdateringspaketet för ePG:ns fasta programvara, som även innehåller anvisningar för installation av USB-drivrutinen och / eller den fasta programvaran för ePG:n. Uppdateringspaketet finns tillgängligt i **Beamex download center** > **ePG**. Detaljerade anvisningar finns i dokumentet *instruktioner för uppdatering av fast programvara för ePG*.

### <span id="page-1-0"></span>**Parkoppling**

#### **Tillåt kommunikation mellan en kalibrator i MC6-familjen och ePG:n.**

Kalibratorn i MC6-familjen känner inte automatiskt av din ePG. Du måste konfigurera kontrollerkommunikation för att parkoppla enheterna.

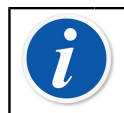

**Obs:** Om du har mer än en ePG kan varje ePG tilldelas en separat kanal för styrenhetsförval (max 4).

- **1.** Anslut en kalibrator i MC6-familjen till din ePG med en USB typ A till typ Ckommunikationskabel.
- **2.** Slå på båda enheterna (ePG slås automatiskt på när USB-kabeln ansluts till kalibratorn).
- **3.** Öppna **Settings** > **Controller Presets** (Inställningar: Styrenhetsförval) i MC6 Home View.
- **4.** Ställ in följande:
	- **Anslutningsgränssnitt**: visar anslutna ePG:er med tillhörande serienummer. Välj den du vill kommunicera med.
	- **Styrenhetstyp**: Beamex ePG
	- **Kontrolläge**: enligt dina behov (Stäng av eller Kontinuerlig)
	- **Referensmodul**: välj tryckmodulen för MC6-familjens kalibrator som du vill använda som referens (Kan vara vilken tillgänglig intern eller extern tryckmodul som helst). ePG:n fungerar inte om det inte finns någon tillgänglig referenstryckmodul.

För ytterligare information om konfigurering av externa styrenheter, se användarhandboken till kalibratorer i MC6-familjen **Additional Information** > **Controller Communication** (Ytterligare information: Kontrollerkommunikation).